IBM WebSphere Commerce - Express

# Guide d'initiation pour OS/400

*Version 5.5*

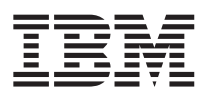

IBM WebSphere Commerce - Express

# Guide d'initiation pour OS/400

*Version 5.5*

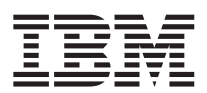

**Important**

Avant d'utiliser le présent document et le produit associé, prenez connaissance des informations générales figurant à la section [«Remarques»](#page-46-0) à la page 41.

#### **Première édition - septembre 2003**

Réf. US : GC09-7872-00

LE PRESENT DOCUMENT EST LIVRE ″EN L'ETAT″. IBM DECLINE TOUTE RESPONSABILITE, EXPRESSE OU IMPLICITE, RELATIVE AUX INFORMATIONS QUI Y SONT CONTENUES, Y COMPRIS EN CE QUI CONCERNE LES GARANTIES DE QUALITE MARCHANDE OU D'ADAPTATION A VOS BESOINS. Certaines juridictions n'autorisent pas l'exclusion des garanties implicites, auquel cas l'exclusion ci-dessus ne vous sera pas applicable.

Ce document est mis à jour périodiquement. Chaque nouvelle édition inclut les mises à jour. Les informations qui y sont fournies sont susceptibles d'être modifiées avant que les produits décrits ne deviennent eux-mêmes disponibles. En outre, il peut contenir des informations ou des références concernant certains produits, logiciels ou services non annoncés dans ce pays. Cela ne signifie cependant pas qu'ils y seront annoncés.

Pour plus de détails, pour toute demande d'ordre technique, ou pour obtenir des exemplaires de documents IBM, référez-vous aux documents d'annonce disponibles dans votre pays, ou adressez-vous à votre partenaire commercial.

Vous pouvez également consulter les serveurs Internet suivants :

- v <http://www.fr.ibm.com> (serveur IBM en France)
- v <http://www.can.ibm.com> (serveur IBM au Canada)
- <http://www.ibm.com> (serveur IBM aux Etats-Unis)

*Compagnie IBM France Direction Qualité Tour Descartes 92066 Paris-La Défense Cedex 50*

© Copyright IBM France 2003. Tous droits réservés.

**© Copyright International Business Machines Corporation 1996, 2003. All rights reserved.**

# **Table des matières**

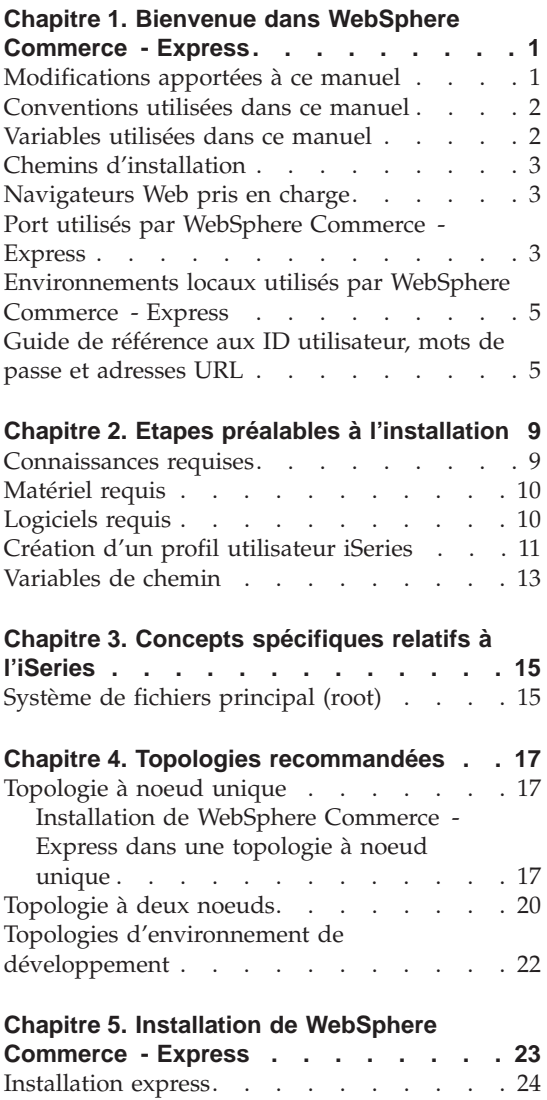

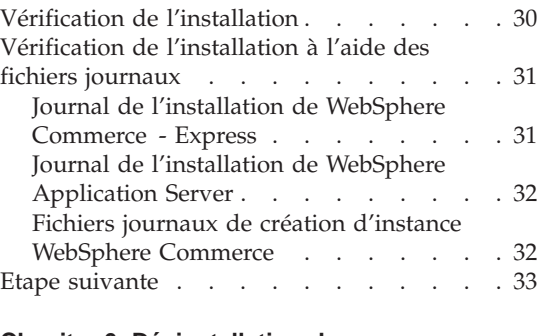

# **Chapitre 6. [Désinstallation](#page-40-0) des**

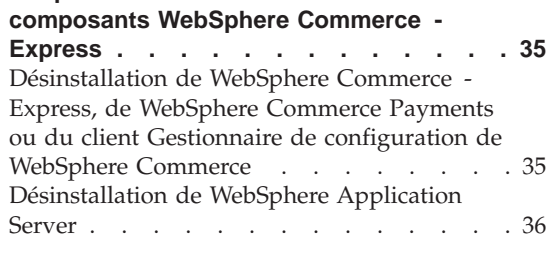

# **Chapitre 7. Informations [complémentaires](#page-42-0) [37](#page-42-0)**

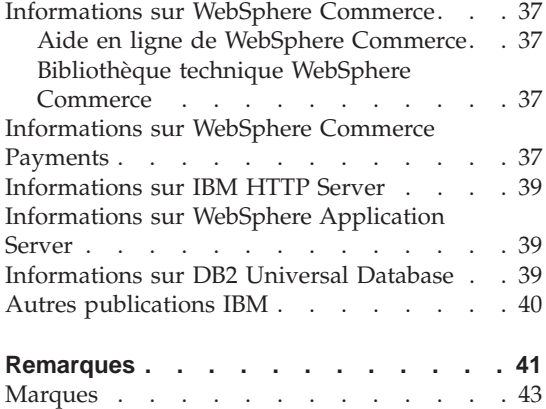

# <span id="page-6-0"></span>**Chapitre 1. Bienvenue dans WebSphere Commerce - Express**

Le présent manuel décrit l'installation et la configuration des principaux composants de WebSphere Commerce - Express pour @server iSeries version 5.5 sur un poste unique. Ce manuel est destiné aux administrateurs système, ou à toute personne chargée d'exécuter des tâches d'installation et de configuration. Pour des scénarios de configuration plus poussés, reportez-vous au manuel *WebSphere Commerce - Express Installation Guide*.

#### **Important**

Sauf indication contraire, toutes les références à *WebSphere Commerce* contenues dans ce manuel se rapportent à WebSphere Commerce - Express.

Pour obtenir des instructions sur l'installation et la configuration de WebSphere Commerce - Express Developer Edition, consultez le manuel *WebSphere Commerce - Express Developer Edition Installation Guide*.

#### **Modifications apportées à ce manuel**

Le présent guide d'installation, et ses versions mises à jour, sont disponibles au format PDF sur le site Web de la Bibliothèque technique WebSphere Commerce :

<http://www.ibm.com/software/commerce/library/>

Pour plus d'informations sur WebSphere Commerce - Express, consultez le site Web suivant :

<http://www.ibm.com/software/genservers/commerce/express/>

Si vous souhaitez un support supplémentaire, rendez-vous sur le site de Support de WebSphere Commerce :

<http://www.ibm.com/software/commerce/support/>

Pour connaître les modifications de dernière minute apportées au produit, consultez le fichier README mis à jour du produit, contenu à la racine du CD 1 de WebSphere Commerce - Express, également disponible sur le site de la Bibliothèque technique de WebSphere Commerce.

<http://www.ibm.com/software/commerce/library/>

<span id="page-7-0"></span>Si vous effectuez une installation sur un système disposant de WebSphere Commerce version 5.4 Professional Entry Edition, consultez le manuel *WebSphere Commerce - Express Migration Guide*.

Les mises à jour apportées à la dernière version de ce document sont indiquées par des caractères de révision figurant dans la marge. Le présent manuel utilise les conventions suivantes concernant les caractères de révision :

- v Le caractère ″+″ identifie les mises à jour effectuées dans la version en cours de ce document.
- v Le caractère ″|″ identifie les mises à jour effectuées dans les versions précédentes de ce document.

# **Conventions utilisées dans ce manuel**

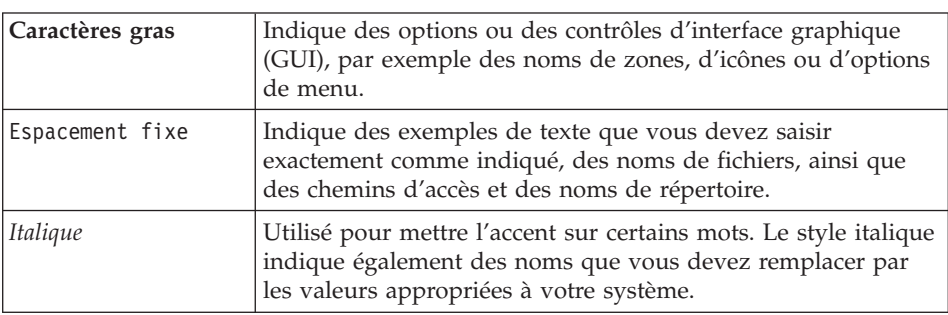

Le présent manuel utilise les conventions suivantes :

#### **Variables utilisées dans ce manuel**

Voici quelques-unes des principales variables utilisées dans ce manuel :

*nom\_hôte*

Cette variable représente le nom d'hôte qualifié complet de votre serveur WebSphere Commerce (par exemple,

server.mydomain.ibm.com est un nom qualifié complet).

*nom\_instance*

Cette variable représente le nom de l'instance WebSphere Commerce que vous utilisez (par exemple, mall1).

*nom\_instance\_WAS*

Cette variable représente le nom de l'instance WebSphere Application Server à laquelle votre instance WebSphere Commerce est associée.

#### *nom\_cellule*

Cette variable représente le nom de la cellule WebSphere Application Server.

# <span id="page-8-0"></span>**Chemins d'installation**

Lorsque ce manuel fait référence à des chemins d'installation, il utilise les noms de chemin d'accès par défaut suivants :

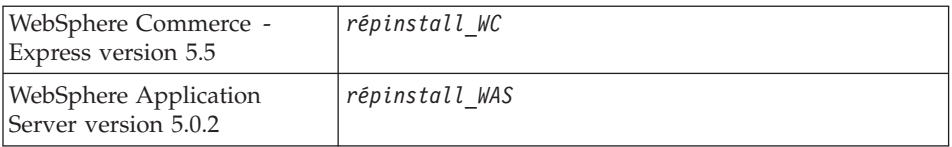

Pour plus de détails concernant la façon dont ce manuel se réfère aux chemins d'installation des différents produits installés, reportez-vous à la section [«Variables](#page-18-0) de chemin» à la page 13.

#### **Navigateurs Web pris en charge**

Pour accéder aux outils et à l'aide en ligne de WebSphere Commerce, vous devez utiliser Microsoft Internet Explorer 6.0 depuis un poste sous système d'exploitation Windows situé sur le même réseau que votre poste WebSphere Commerce. Vous devez utiliser la version complète d'Internet Explorer 6.0 (également appelée Internet Explorer 6.0 Service Pack 1 et Outils Internet) avec les dernières mises à jour en matière de sécurité fournies par Microsoft ; en effet, les versions antérieures ne prennent pas en charge la totalité des fonctionnalités des outils de WebSphere Commerce.

Les clients peuvent accéder aux sites Web en utilisant l'un des navigateurs Web suivants, tous ayant été testés avec WebSphere Commerce :

- AOL 7 ou version suivante pour Windows
- Microsoft Internet Explorer :
	- Version 5.5 ou suivante pour Windows
	- Version 5 ou suivante pour Macintosh
- Mozilla version 1.0 ou suivante
- Netscape version 6.0 ou suivante
- Netscape Navigator version 4.6 ou suivante

#### **Port utilisés par WebSphere Commerce - Express**

Ci-après figure la liste des numéros de port par défaut utilisés par WebSphere Commerce ou ses composants. Vérifiez que vous n'utilisez pas ces ports pour des applications non WebSphere Commerce. Si un dispositif pare-feu est configuré sur votre système, vérifiez que vous pouvez accéder à ces ports.

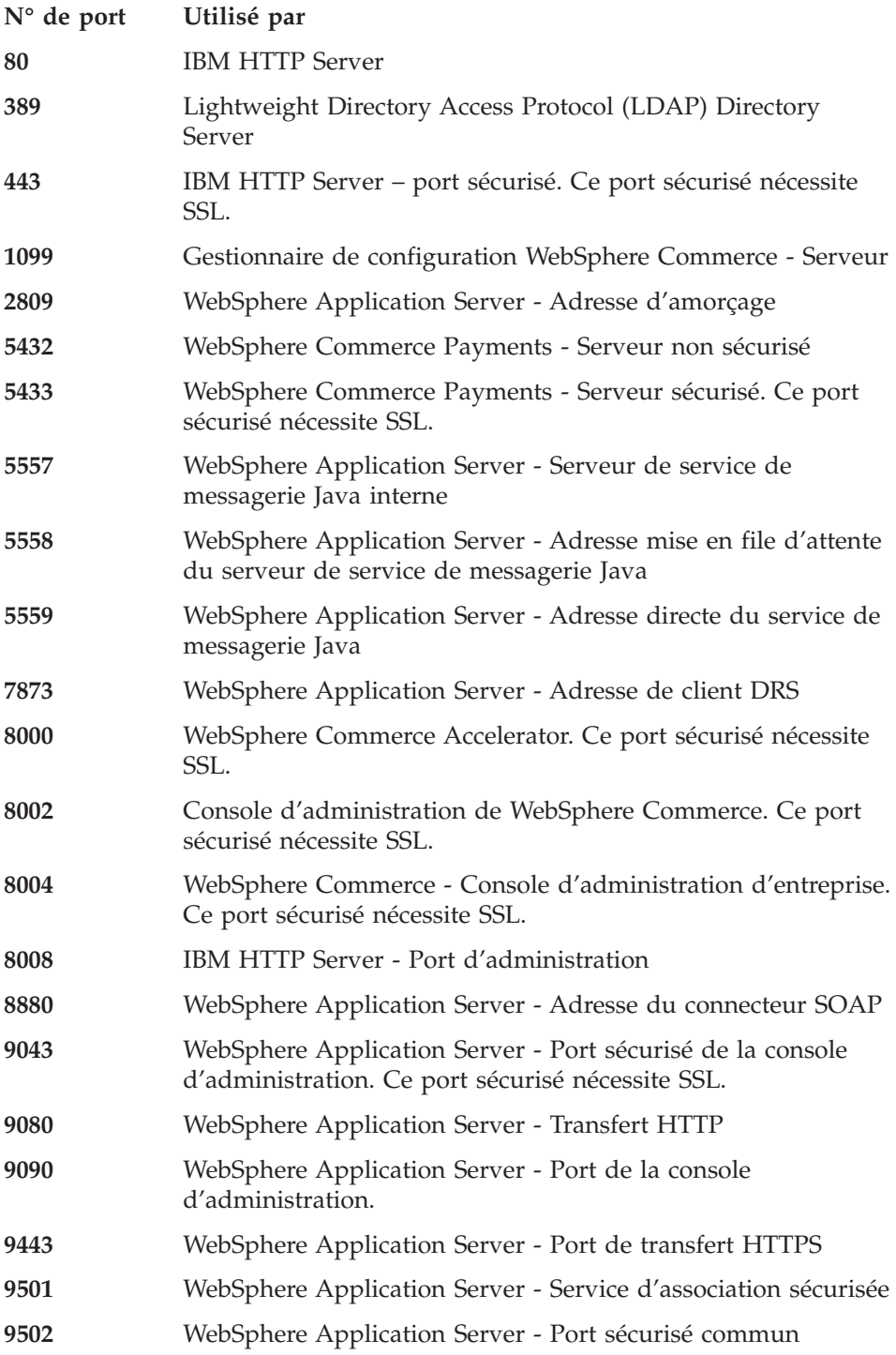

# <span id="page-10-0"></span>**Environnements locaux utilisés par WebSphere Commerce - Express**

WebSphere Commerce utilise uniquement des environnements locaux Java valides. Assurez-vous que vos systèmes disposent des environnements locaux appropriés à votre langue. Vérifiez que toutes les variables d'environnement associées à l'environnement local sont définies pour inclure l'environnement local pris en charge par WebSphere Commerce. Les codes d'environnement local pris en charge par WebSphere Commerce sont indiqués dans le tableau ci-dessous.

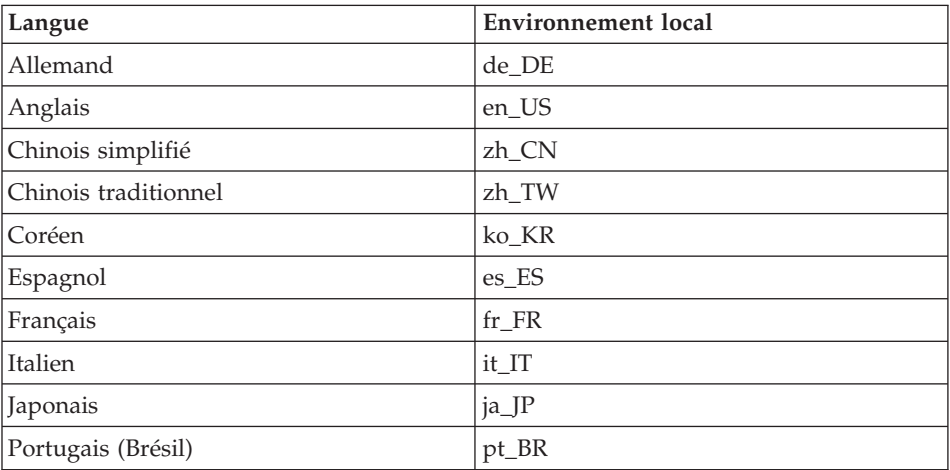

## **Guide de référence aux ID utilisateur, mots de passe et adresses URL**

La gestion en environnement WebSphere Commerce requiert l'utilisation de différents ID utilisateur. Ces ID, ainsi que les droits requis qui leur sont associés, sont indiqués dans le tableau ci-après. Pour les ID utilisateur de WebSphere Commerce, les mots de passe par défaut sont identifiés.

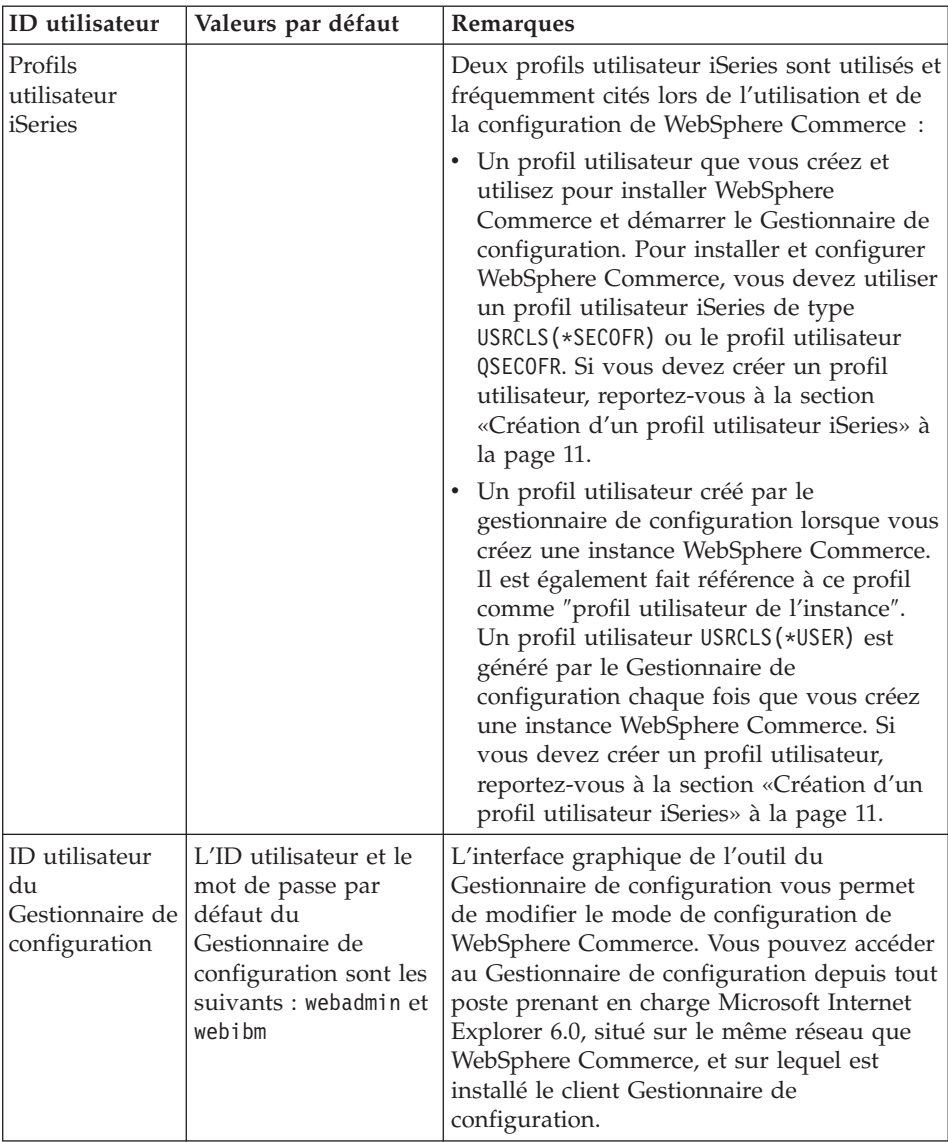

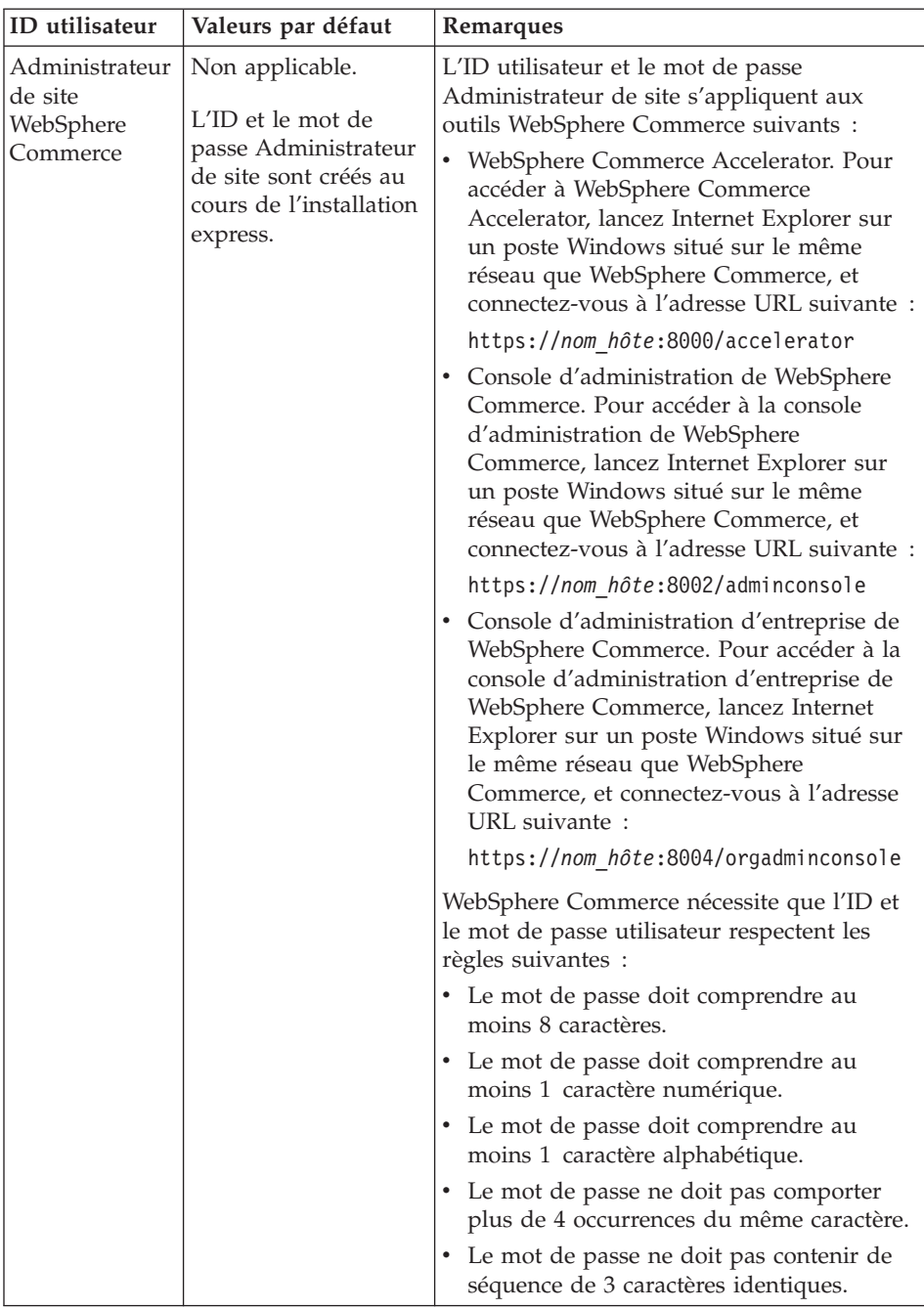

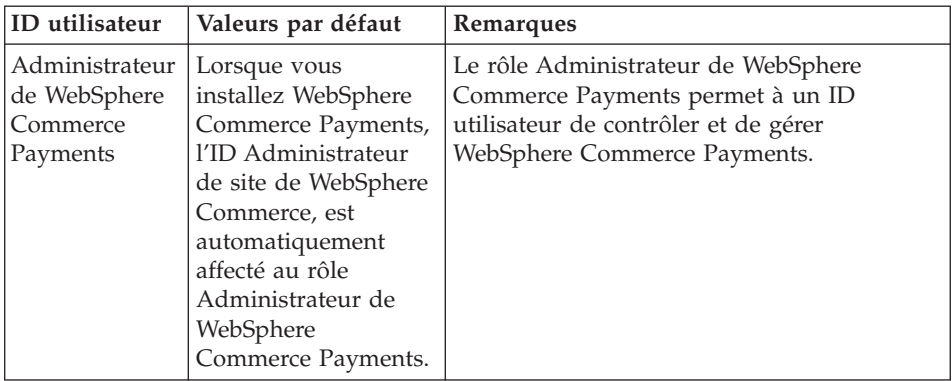

# <span id="page-14-0"></span>**Chapitre 2. Etapes préalables à l'installation**

La présente section décrit les différentes étapes à effectuer avant d'installer WebSphere Commerce - Express.

#### **Important**

Vous *devez* effectuer cette procédure de préinstallation pour garantir l'aboutissement de l'installation.

#### **Connaissances requises**

L'installation et la configuration de WebSphere Commerce - Express requièrent une bonne connaissance des domaines suivants :

- Votre système d'exploitation
- Internet
- Fonctionnement et maintenance des serveurs Web
- IBM DB2 Universal Database pour iSeries
- v Commandes en langage de commandes de base

Pour créer et personnaliser votre magasin, vous devez avoir des compétences dans les domaines suivants :

- WebSphere Application Server
- IBM DB2 Universal Database pour iSeries
- Langages HTML et XML
- Langage SQL (Structured Query Language)
- Programmation en code Java

Pour plus d'informations concernant le développement d'une vitrine et de ressources magasin, consultez le manuel *WebSphere Commerce Store Development Guide*. Pour plus d'informations concernant le développement ou la personnalisation de votre logique applicative (ou logique applicative de traitement des opérations), consultez le document *WebSphere Commerce Programming Guide and Tutorials*.

## <span id="page-15-0"></span>**Matériel requis**

Vous devez vous assurer de disposer de la configuration matérielle minimale requise avant d'installer WebSphere Commerce - Express :

- v L'un des serveurs suivants (minimums requis) :
	- Serveur AS/400e modèle 170 avec fonction de traitement 2385
	- Serveur AS/400e modèle 720 avec fonction de traitement 2062
	- Serveur @server iSeries modèle 270 avec fonction de traitement 2252
	- Eserver iSeries Server Model 810 avec un processeur 2465 et un CPW de 750
	- Serveur Eserver iSeries modèle 820 avec fonction de traitement 2396
- 1,5 Go de mémoire (minimum requis)
- **Remarque :** Les systèmes qui se situent en dessous des minimums requis peuvent être utilisés dans des environnements prenant en charge un nombre limité d'utilisateurs et pour lesquels des temps d'initialisation du serveur plus long ne peuvent pas être tolérés.

En outre, vous avez besoin des éléments suivants :

- v Un poste de travail fonctionnant sous système d'exploitation Windows, capable d'exécuter un navigateur Web tel qu'Internet Explorer avec un moniteur graphique
- Une souris ou un autre périphérique de pointage
- Une carte LAN (réseau local) prise en charge par le protocole TCP/IP

## **Logiciels requis**

Vous devez vous assurer de disposer de la configuration logicielle minimale avant d'installer WebSphere Commerce :

- OS/400 version 5 édition 2 (V5R2M0) ou version suivante (5722SS1) incluant :
	- DB2 Universal Database pour iSeries V5R2M0
	- Serveurs hôte (5722SS1 option 12)

Vous pouvez démarrer les serveurs hôte à l'aide de la commande (STRHOSTSVR) ; pour ce faire, entrez STRHOSTSVR \*ALL en ligne de commande OS/400. Le sous-système QSERVER doit se lancer sur le système iSeries.

- QShell Interpreter (5722SS1 option 30)
- Environnement de solutions Portable App (5722SS1 option 33)
- Gestionnaire de certificats numériques (5722SS1 option 34)
- Composants internationaux pour Unicode (5722SS1 option 39)
- IBM Java Developer Kit version 1.3 (5722JV1 option 5)
- <span id="page-16-0"></span>• IBM HTTP Server optimisé par Apache (5722DG1).
- Crypto Access Provider 128-Bit for AS/400 (5722AC3)
- TCP/IP Connectivity Utilities (5722TC1)
- v En outre, vous voudrez peut-être également installer les produits en option suivants :
	- iSeries Access (5722XW1, options \*BASE et 1)
	- iSeries Access for Windows (5722XE1)
	- DB2 Query Manager and SQL Development Kit (5722ST1)
	- WebSphere Application Server Network Deployment (5733WS5 option 5)
	- LDAP Directory Services (5722SS1). Le produit LDAP est inclus dans l'OS/400 V5R2M0, et est déjà installé sur votre système iSeries.

#### **Création d'un profil utilisateur iSeries**

Avant d'installer WebSphere Commerce, vérifiez que vous avez accès au profil utilisateur QSECOFR ou à un profil utilisateur iSeries de type USRCLS(\*SECOFR).

Si vous devez créer un profil utilisateur iSeries, vous pouvez utiliser la ligne de commande OS/400 ou iSeries Access. Si vous utilisez la ligne de commande, procédez comme suit pour créer un profil utilisateur :

- 1. Entrez CRTUSRPRF.
- 2. Appuyez sur PF4 pour afficher une invite.
- 3. Indiquez les paramètres nécessaires, puis appuyez sur Entrée pour créer le profil utilisateur.

Si vous utilisez iSeries Access, procédez comme suit pour créer un profil utilisateur :

- 1. Dans l'arborescence, cliquez deux fois sur le serveur iSeries sur lequel vous voulez créer le nouvel utilisateur.
- 2. Cliquez deux fois sur **Utilisateurs et groupes**.
- 3. Cliquez sur **Tous les utilisateurs**. La liste de tous les utilisateur du serveur iSeries s'affiche dans le panneau de droite.
- 4. Cliquez à l'aide du bouton droit sur **Tous les utilisateurs**, puis sélectionnez **Nouvel utilisateur**. Une fenêtre Nouvel utilisateur s'affiche.
- 5. Entrez les informations requises, puis cliquez sur Ajouter pour créer le profil utilisateur.

Le profil utilisateur iSeries doit être créé avec les paramètres d'environnement local suivants :

| Langue               | <b>CCSID</b> | ID langue  | ID pays   |
|----------------------|--------------|------------|-----------|
| Allemand             | 273          | <b>DEU</b> | DE        |
| Anglais              | 37           | <b>ENU</b> | <b>US</b> |
| Chinois simplifié    | 935          | <b>CHS</b> | <b>CN</b> |
| Chinois traditionnel | 937          | <b>CHT</b> | TW        |
| Coréen               | 933          | <b>KOR</b> | <b>KR</b> |
| Espagnol             | 284          | <b>ESP</b> | ES        |
| Français             | 297          | <b>FRA</b> | <b>FR</b> |
| Italien              | 280          | <b>ITA</b> | IT        |
| Japonais             | 5035         | <b>IPN</b> | JP        |
| Portugais (Brésil)   | 37           | <b>PTB</b> | <b>BR</b> |

*Tableau 1. Paramètres localisés pour les profils utilisateur iSeries*

Il se peut que l'utilisation d'un profil utilisateur iSeries autre que celui sus-cité soit possible mais cela n'a pas été testé.

Une fois le profil utilisateur iSeries créé, utilisez la commande **DSPUSRPRF** pour identifier le répertoire principal (HOMEDIR). Vérifiez que HOMEDIR existe sur votre système iSeries. S'il n'existe pas, créez-le à l'aide de la commande OS/400 : MKDIR. (HOMEDIR est appelé *rép\_principal* ci-dessous.)

Le répertoire HOMEDIR doit comporter un fichier du nom de

SystemDefault.properties, référencé par 819 et contenant des données ASCII. Ce fichier doit spécifier la propriété file.encoding correspondant à votre profil utilisateur iSeries. La propriété file.encoding doit être précisée sur une seule ligne, elle ne doit comporter aucun espace et différencie les majuscules des minuscules. La propriété file.encoding peut avoir l'une des valeurs suivantes :

• Chinois simplifié :

file.encoding=Cp1381

- Coréen : file.encoding=KSC5601
- Chinois traditionnel :

file.encoding=Cp950

- Japonais : file.encoding=SJIS
- Autres langues : file.encoding=ISO8859\_1

<span id="page-18-0"></span>Pour créer le fichier SystemDefault.properties, procédez comme suit :

- 1. Sur un PC, à l'aide de NotePad, créez un fichier appelé SYSDFT.FILE.
- 2. Dans ce fichier, indiquez la ligne file.encoding appropriée pour la langue utilisée (voir ci-dessus). Par exemple : file.encoding=ISO8859\_1
- 3. Sauvegardez ce fichier et copiez-le sur votre système iSeries, dans le répertoire / *rép\_principal*
- 4. Sur la ligne de commande OS/400, entrez la commande suivante :

```
COPY OBJ('/rép_principal/SYSDFT.FILE')
TOOBJ('/rép_principal/SystemDefault.properties')
TOCCSID(819)
```
5. Une fois le fichier créé, vérifiez qu'il contient les données ASCII appropriées.

#### **Variables de chemin**

Les variables suivantes sont utilisées pour les chemins indiqués dans le présent manuel :

*répinstall\_WAS*

Répertoire d'installation de WebSphere Application Server sur votre poste : /QIBM/ProdData/WebAS5/Base.

*réputil\_WAS*

Répertoire contenant toutes les données utilisées par WebSphere Application Server qui peuvent être modifiées ou qui doivent être configurées par l'utilisateur :

/QIBM/UserData/WebAS5/Base/*nom\_instance\_WAS*.

#### *répinstall\_WC*

Répertoire d'installation de WebSphere Commerce. Ce répertoire contient toutes les données propriétaires de WebSphere Commerce sur votre poste : /QIBM/ProdData/CommerceServer55.

#### *réputil\_WC*

Répertoire contenant toutes les données utilisées par WebSphere Commerce qui peuvent être modifiées ou qui doivent être configurées par l'utilisateur : /QIBM/UserData/CommerceServer55.

**Remarque :** Les chemins d'installation par défaut indiqués plus haut ne peuvent pas être modifiés sur l'iSeries. Le produit WebSphere Commerce pour iSeries suppose que les répertoires sus-cités existent et il ne fonctionnera pas correctement si ce n'est pas le cas.

# <span id="page-20-0"></span>**Chapitre 3. Concepts spécifiques relatifs à l'iSeries**

Le présent chapitre décrit les concepts spécifiques d'IBM @server iSeries et du système d'exploitation OS/400. Il traite des sujets suivants :

- v Présentation des différents systèmes de fichiers existant au sein du système de fichiers intégré (IFS)
- v Organisation des fichiers du système WebSphere Commerce

#### **Système de fichiers principal (root)**

Le système de fichiers principal (root), ou **/**, exploite complètement la structure de répertoires hiérarchisée et la fonction de support des fichiers STREAM du système de fichiers intégré. Il est doté des caractéristiques des systèmes de fichiers *DOS* et *OS/2*.

WebSphere Commerce utilise une structure de fichiers root divisée. Toutes les données utilisées par WebSphere Commerce qui peuvent être modifiées ou qui doivent être configurées par l'utilisateur sont placées dans le sous-répertoire UserData et toutes les données propriétaires de WebSphere Commerce dans le sous-répertoire ProdData. Cette solution permet de faire la distinction entre les deux types d'informations, de simplifier au maximum toute migration ultérieure et de faciliter la gestion des fichiers de ces systèmes.

#### **Remarques :**

1. Vous ne pouvez modifier que les fichiers contenus dans le chemin root de l'instance. Il s'agit par défaut de :

*réputil\_WC*/instances/*nom\_instance*

Les valeurs par défaut de *réputil\_WC* sont répertoriées à la section [«Variables](#page-18-0) de chemin» à la page 13.

2. Lorsque l'application Enterprise de l'instance est déployée, tous les fichiers JSP et les autres ressources sont stockés dans le répertoire suivant :

*réputil\_WAS*/installedApps/*nom\_cellule*/WC\_*nom\_instance*.ear

Les fichiers contenus dans ce répertoire peuvent également être modifiés. Les valeurs par défaut de *réputil\_WAS* sont répertoriées à la section [«Variables](#page-18-0) de chemin» à la page 13.

Lorsque vous configurez WebSphere Commerce pour une instance particulière, le Gestionnaire de configuration copie tous les fichiers requis pour l'option de configuration sélectionnée dans le répertoire *réputil\_WC*. Vous ne devez pas changer les fichiers d'origine contenus dans le répertoire suivant :

*répinstall\_WC*

Les valeurs par défaut de *répinstall\_WC* et *réputil\_WC* sont répertoriées à la section [«Variables](#page-18-0) de chemin» à la page 13.

**Avertissement :** L'application de PTF ou la réinstallation du produit peut supprimer ou écraser les fichiers figurant dans le répertoire ProdData. Par conséquent, vous ne devez stocker aucun fichier personnalisé dans ce répertoire.

Le tableau ci-dessous répertorie les répertoires et les fichiers STREAM créés par le processus d'installation et de configuration de WebSphere Commerce, et stockés dans le système de fichiers principal. Le chemin du répertoire /*instance\_root*/ fait référence à *réputil\_WC*/instances/*nom\_instance*, où *nom\_instance* correspond au nom que vous spécifiez pour l'instance au moment de la configuration.

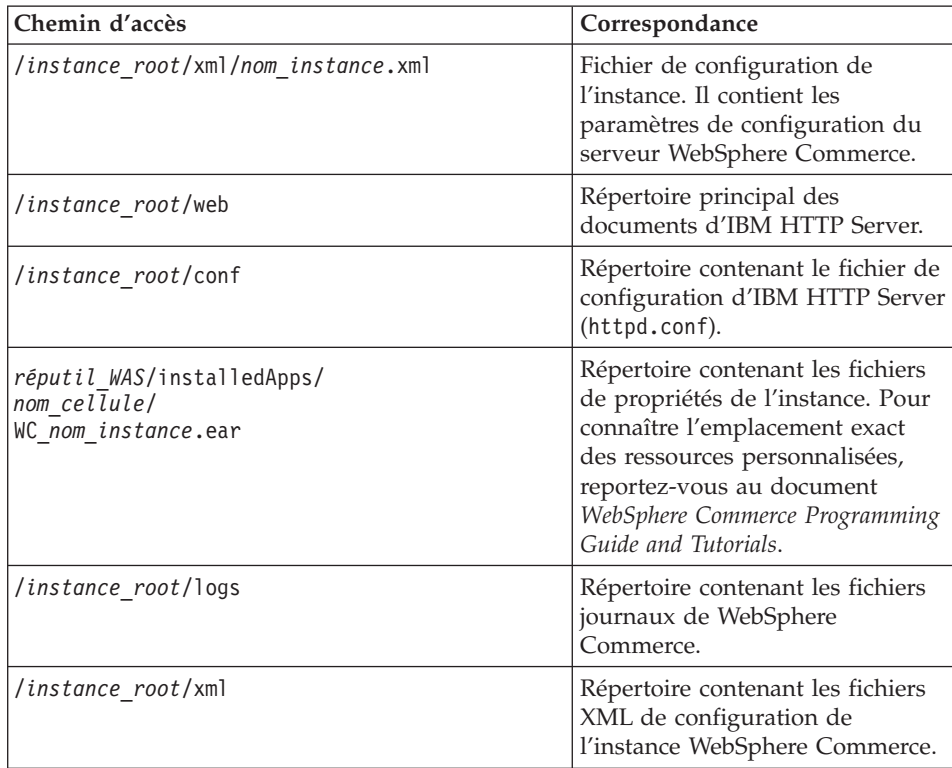

Les valeurs par défaut de *réputil\_WAS* sont répertoriées à la section [«Variables](#page-18-0) de [chemin»](#page-18-0) à la page 13.

# <span id="page-22-0"></span>**Chapitre 4. Topologies recommandées**

Ce chapitre décrit les topologies recommandées pour les composants WebSphere Commerce - Express et les logiciels associés, tels que le serveur de base de données et le serveur Web. Les topologies décrites dans ce chapitre sont les topologies les plus couramment utilisées avec WebSphere Commerce - Express, mais d'autres topologies de WebSphere Commerce - Express sont possibles.

Dans toutes les topologies, tous les noeuds doivent être exécutés avec le même système d'exploitation, au même niveau, notamment les correctifs, les révisions ou les modules de mise à jour (Service Packs ou Fix Packs) nécessaires à WebSphere Commerce - Express.

Ce chapitre utilise les termes suivants :

#### **noeud de base de données**

Noeud d'une topologie qui ne contient que le serveur de base de données utilisé par WebSphere Commerce - Express.

#### **noeud du serveur Web**

Noeud d'une topologie qui ne contient que le serveur Web utilisé par WebSphere Commerce - Express.

#### **noeud WebSphere Commerce**

Noeud d'une topologie qui contient le serveur WebSphere Commerce. Même si, selon la topologie, ce noeud peut contenir le serveur de base de données ou le serveur Web, s'il contient le serveur WebSphere Commerce, il est appelé noeud WebSphere Commerce.

#### **Topologie à noeud unique**

Dans une topologie à noeud unique, tous les composants WebSphere Commerce - Express et les logiciels associés sont installés sur un noeud unique, notamment le serveur de base de données, le serveur Web, WebSphere Application Server, WebSphere Commerce Payments et le serveur WebSphere Commerce.

# **Installation de WebSphere Commerce - Express dans une topologie à noeud unique**

Pour installer WebSphere Commerce dans une topologie à noeud unique, vous avez le choix entre deux options :

#### **Installation express**

Cette option de l'assistant d'installation de WebSphere Commerce -

Express permet d'installer WebSphere Commerce - Express dans une topologie à noeud unique si le poste répond aux critères suivants :

- Aucune version ni édition de WebSphere Commerce n'est installée sur le poste.
- Aucune version ni édition de WebSphere Application Server n'est installée sur le poste.

Au cours d'une installation express, vous pouvez choisir de ne pas installer le composant WebSphere Commerce Payments, mais d'installer tous les autres composants WebSphere Commerce et logiciels associés.

Une installation express crée une instance WebSphere Commerce après l'installation de tous les composants et logiciels associés. Si vous choisissez d'installer WebSphere Commerce Payments, une instance WebSphere Commerce Payments est créée.

Les instructions pour effectuer une installation express sont fournies dans le manuel *WebSphere Commerce - Express - Guide d'initiation*.

#### **Installation personnalisée**

Cette option de l'assistant d'installation de WebSphere Commerce - Express permet d'installer WebSphere Commerce - Express dans une topologie à noeud unique si les conditions suivantes sont respectées :

- v Le noeud répond aux critères liés au matériel, au système d'exploitation et au réseau pour WebSphere Commerce - Express.
- Si WebSphere Application Server est déjà installé sur le noeud, sa version et son édition doivent être prises en charge par WebSphere Commerce - Express.

Si WebSphere Application Server version 5.0 ou 5.0.1 est installé, vérifiez que sa mise à niveau (WebSphere Application Server version 5.0.2) a bien été effectuée une fois l'installation de WebSphere Commerce - Express terminée.

Une installation personnalisée ne crée pas d'instance WebSphere Commerce ou WebSphere Commerce Payments. Les instances doivent être créées après l'installation.

Les instructions pour effectuer une installation personnalisée sont fournies dans le manuel *WebSphere Commerce - Express Installation Guide*.

Le diagramme suivant illustre une topologie à noeud unique :

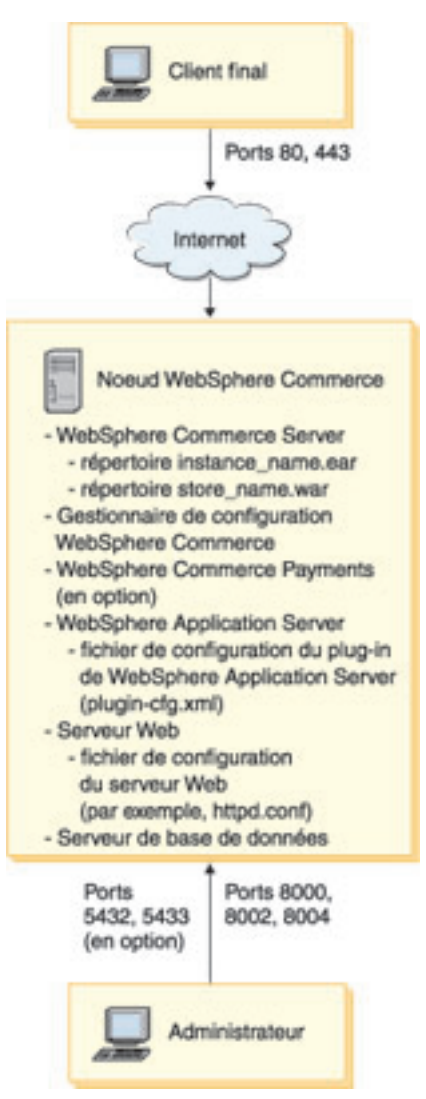

**Remarque :** Le gestionnaire de configuration WebSphere Commerce comporte deux composants : un client à interface graphique et un serveur. Le serveur du gestionnaire de configuration est toujours installé sur le même noeud que WebSphere Commerce Server et WebSphere Commerce Payments.

> Pour utiliser le client du gestionnaire de configuration de WebSphere Commerce, vous devez installer le logiciel du client sur un poste de travail capable d'afficher des graphiques.

Le client du gestionnaire de configuration de WebSphere Commerce peut être installé séparément grâce à l'option d'installation personnalisée de l'assistant d'installation.

#### <span id="page-25-0"></span>**Topologie à deux noeuds**

Dans une topologie à deux noeuds, le serveur de base de données est installé sur un noeud et tous les composants WebSphere Commerce - Express ainsi que le serveur Web sur un autre noeud.

Le diagramme suivant illustre une topologie à deux noeuds :

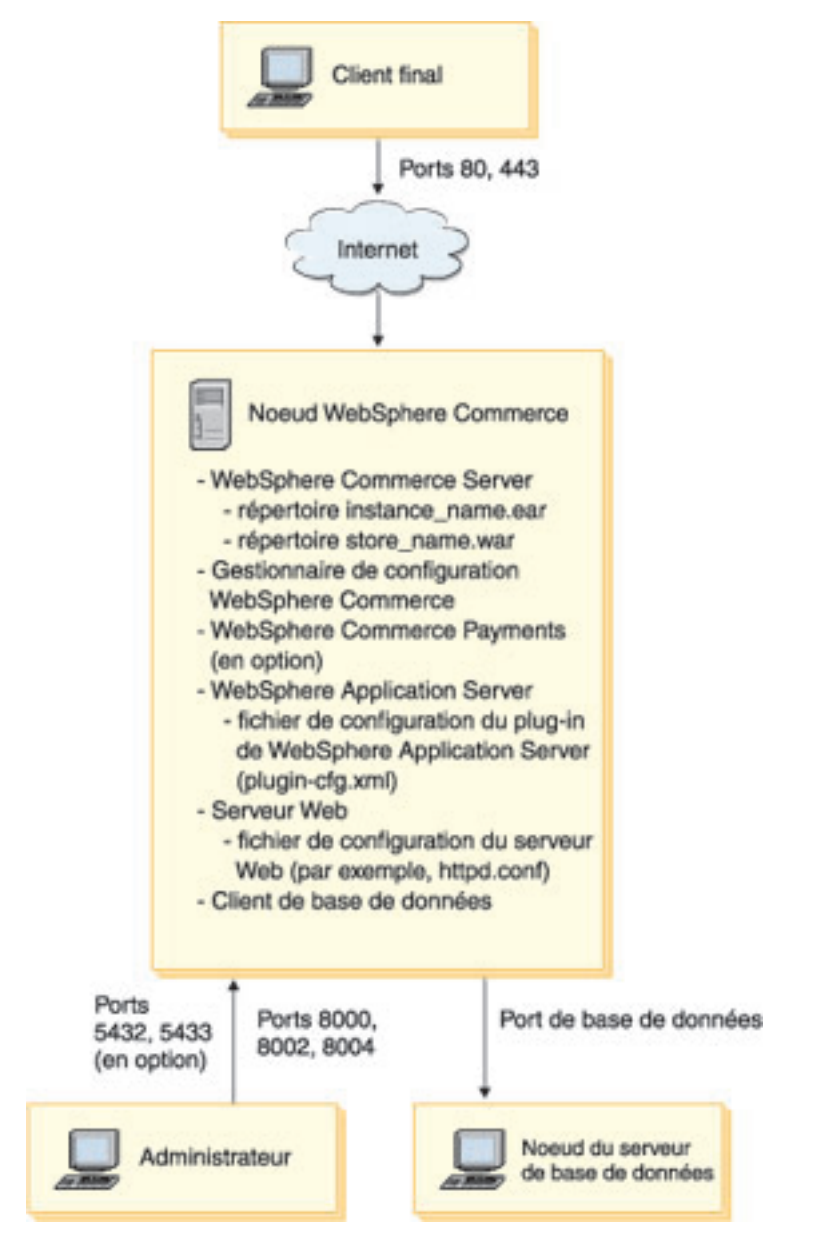

**Remarque :** Le gestionnaire de configuration WebSphere Commerce comporte deux composants : un client à interface graphique et un serveur. Le serveur du gestionnaire de configuration est toujours installé sur le même noeud que WebSphere Commerce Server et WebSphere Commerce Payments.

Pour utiliser le client du gestionnaire de configuration de WebSphere Commerce, vous devez installer le logiciel du client sur un poste de travail capable d'afficher des graphiques.

Le client du gestionnaire de configuration de WebSphere Commerce peut être installé séparément grâce à l'option d'installation personnalisée de l'assistant d'installation.

#### <span id="page-27-0"></span>**Topologies d'environnement de développement**

L'environnement de développement de WebSphere Commerce prend en charge les topologies suivantes :

#### **topologie de développement à noeud unique**

Dans cette topologie, tous les composants de l'environnement de développement de WebSphere Commerce sont installés sur un noeud unique.

#### **topologie de développement à deux noeuds**

Dans cette topologie, le serveur de base de données est installé sur un noeud et tous les autres composants de l'environnement de développement de WebSphere Commerce sont installés sur un autre noeud.

#### **topologie de développement à trois noeuds**

Dans cette topologie, le serveur de base de données est installé sur un noeud, WebSphere Commerce Payments sur un deuxième noeud et les autres composants WebSphere Commerce sur un troisième noeud.

La topologie de développement à trois noeuds n'est pas directement prise en charge par l'assistant d'installation de environnement de développement de WebSphere Commerce car une installation complète de WebSphere Commerce Payments est nécessaire. WebSphere Commerce Payments exécuté dans l'environnement de développement n'est pas pris en charge dans cette topologie.

Il est conseillé d'installer l'environnement de développement de WebSphere Commerce sur un noeud distinct des noeuds qui constituent les environnements de production, de test ou de transfert de WebSphere Commerce.

Les instructions d'installation de l'environnement de développement sont fournies dans le manuel *WebSphere Commerce - Express Developer Edition Installation Guide*.

# <span id="page-28-0"></span>**Chapitre 5. Installation de WebSphere Commerce - Express**

Les instructions du présent chapitre vous guideront tout au long de l'installation et de la configuration de WebSphere Commerce - Express sur un noeud unique. L'installation doit être effectuée en respectant les conditions suivantes :

- v Vous souhaitez installer les composants suivants sur le même noeud et aucun de ces composants n'est pré-installé sur le noeud :
	- WebSphere Application Server, produit de base, version 5.0.2
	- WebSphere Commerce Server
	- WebSphere Commerce Payments (en option)

#### **Remarques :**

1. Avant de commencer une installation express, assurez-vous que le port TCP/IP 1099 n'est pas utilisé sur le système iSeries.

Pour vérifier si le port 1099 est utilisé, procédez comme suit :

- a. Sur la ligne de commande iSeries, entrez la commande suivante : netstat \*cnn
- b. Vérifiez que le port 1099 n'apparaît pas dans l'écran **Work with TCP/IP Connection Status**. Consultez bien toute la liste.

Si le port 1099 est utilisé, il devra être arrêté avant le début de l'installation express.

- 2. Une installation express installera les classes WebSphere MQ pour Java (5639C34) sur le système iSeries, si elles ne sont pas déjà installées. L'installation des classes WebSphere MQ pour Java (5639C34) échoue si le sous-système QMQM est actif sur iSeries. Vérifiez que le sous-système QMQM est arrêté avant d'entreprendre une installation express.
- 3. Si vous souhaitez créer une instance de WebSphere Commerce dans une langue différente de la langue d'installation, vous ne pouvez pas utiliser l'installation express.
- 4. Si vous souhaitez créer une instance de WebSphere Commerce à partir d'une base de données résidant sur un système éloigné du système sur lequel vous installez WebSphere Commerce, vous ne pouvez pas utiliser l'Installation express.

A l'issue d'une installation express, une instance WebSphere Commerce (du nom de votre choix). Si WebSphere Commerce Payments est installé, une instance WebSphere Commerce Payments appelée wpm est créée.

#### <span id="page-29-0"></span>**Installation express**

Vous pouvez installer WebSphere Commerce version 5.5 sur votre poste iSeries de deux manières :

- v A partir d'un poste Windows 2000, ou d'un poste comportant une version de Windows qui supporte les CD-ROM au format UDF (méthode recommandée) :
	- Le poste Windows doit comporter une unité de CD-ROM et être connecté au même réseau TCP/IP que votre poste iSeries.
	- Des écrans d'installation (interface graphique) vous guideront tout au long du processus d'installation. Suivant le réseau et le poste iSeries utilisés, l'installation peut prendre jusqu'à 3 heures.
	- Ce type d'installation est appelé *Installation graphique*.
- v A partir d'une session 5250 iSeries (méthode secondaire)
	- Pour cette installation en ligne de commande, vous serez guidé tout au long du processus.
	- Suivant le poste iSeries utilisé, l'installation peut durer 3 heures ou plus.
	- Ce type d'installation est appelé *Installation console*.

L'installation express, présentée dans ce guide, concerne uniquement la méthode d'installation graphique. Pour les installations personnalisée, consultez le manuel *WebSphere Commerce - Express Installation Guide* dans lequel les méthodes d'installation graphique et console sont décrites.

Pour effectuer une installation express, procédez comme suit :

1. Introduisez le CD 1 de WebSphere Commerce - Express dans l'unité de CD-ROM sur votre système Windows éloigné.

WebSphere Commerce - Express LaunchPad démarre. Sélectionnez la langue pour LaunchPad et cliquez sur **OK** pour continuer.

**Remarque :** Le choix de la langue est disponible uniquement dans la version en langue nationale de WebSphere Commerce - Express et non dans la version anglaise.

LaunchPad fournit les options suivantes :

#### **Fichier ReadMe**

Cette option permet d'afficher le fichier README de WebSphere Commerce - Express.

#### **Guide d'initiation**

Cette option permet d'afficher la version PDF du présent manuel si Adobe Acrobat Reader est installé sur le système sur lequel vous exécutez LaunchPad.

#### **Installation de produit**

Cette option permet de démarrer l'assistant d'installation de WebSphere Commerce - Express.

#### **Bibliothèque de logiciel**

Cette option permet d'ouvrir le navigateur Web par défaut pour accéder au site de la bibliothèque WebSphere Commerce.

#### **Support**

Cette option permet d'ouvrir le navigateur Web par défaut pour accéder au site Web du support WebSphere Commerce.

#### **Quitter**

Cette option permet de quitter LaunchPad.

Si LaunchPad ne démarre pas automatiquement lorsque vous insérez le CD, procédez comme suit :

- a. Ouvrez une session d'invite de commande.
- b. Accédez à l'unité de CD-ROM contenant le CD 1 de WebSphere Commerce - Express.
- c. Entrez la commande suivante : autorun.exe

Cliquez sur **Installation de produit** pour lancer l'assistant d'installation.

- **Remarque :** Si vous n'avez pas démarré l'assistant d'installation à partir de LaunchPad, procédez comme suit :
	- a. Ouvrez une session d'invite de commande.
	- b. Accédez à l'unité de CD-ROM contenant le CD 1 de WebSphere Commerce - Express.
	- c. Entrez la commande suivante : iSeriesServer.bat
- 2. Dans la fenêtre Informations de connexion à l'iSeries, renseignez les zones Nom du système, Profil utilisateur et Mot de passe pour l'iSeries sur lequel vous installez WebSphere Commerce. Vous devez vous connecter au système iSeries en tant qu'utilisateur doté des droits de classe QSECOFR. Cliquez sur **Suivant**.
- 3. Pour les versions en langue nationale uniquement, sélectionnez la langue d'installation, puis cliquez sur **OK**. Le logiciel sera installé dans cette langue, quels que soient les paramètres de langue de votre système.
	- **Important :** La langue sélectionnée devient la langue par défaut pour l'instance WebSphere Commerce. Si vous tentez de créer une instance WebSphere Commerce avec une langue par défaut

différente de la langue sélectionnée ici, l'instance WebSphere Commerce contiendra des données incorrectes.

Cet écran de sélection ne s'affiche pas dans la version anglaise, et la langue par défaut est l'anglais (en\_US).

- 4. Lisez les informations de l'écran d'accueil, puis cliquez sur **Suivant**.
- 5. Lisez le contrat de licence. Si vous acceptez les dispositions du contrat, sélectionnez l'option correspondante, puis cliquez sur **Suivant**.
- 6. Lorsque le système vous invite à choisir un type d'installation, sélectionnez **Installation express**, puis cliquez sur **Suivant**.
- 7. Le répertoire de destination par défaut de WebSphere Commerce s'affiche. Cliquez sur **Suivant**.
- 8. Choisissez si vous souhaitez installer WebSphere Commerce Payments, puis cliquez sur **Suivant**.

Si vous ne souhaitez pas installer WebSphere Commerce Payments maintenant, vous pouvez le faire ultérieurement à l'aide de l'option **Installation personnalisée** de l'assistant d'installation de WebSphere Commerce. Pour plus d'informations, reportez-vous à la section *WebSphere Commerce - Express Installation Guide*.

**Remarque :** Si vous envisagez de publier le modèle de magasin FashionFlow dans WebSphere Commerce - Express, vous devez installer WebSphere Commerce Payments. Pour plus d'informations sur le modèle de magasin FashionFlow, consultez le manuel *WebSphere Commerce Sample Store Guide*.

> WebSphere Commerce Payments n'est pas obligatoire pour publier le fichier d'archivage de magasin ExpressStore.sar. Pour plus d'informations sur le magasin Express, reportez-vous au manuel *WebSphere Commerce - Express Easy Start Guide*.

9. Entrez les informations suivantes :

#### **Nom de l'instance**

Entrez un nom pour l'instance de WebSphere Commerce. Le profil utilisateur de l'instance sera créé sous ce nom. Sa longueur est limitée à 10 caractères.

Assurez-vous que le nom de l'instance ne contient pas de caractères double octet.

#### **Mot de passe de l'instance**

Entrez un mot de passe pour le profil d'utilisateur de l'instance de WebSphere Commerce.

Ce mot de passe est également utilisé comme mot de passe de l'instance WebSphere Commerce Payments.

Veillez à entrer la même valeur dans la zone Mot de passe de l'instance et dans la zone de vérification.

Cliquez sur **Suivant** pour continuer.

10. Entrez les informations suivantes :

### **Mot de passe CA local**

Mot de passe CA local du Gestionnaire de certificats numériques. Si aucun CA local n'est créé dans le Gestionnaire de certificats numériques, il sera créé au cours de l'installation express et utilisé comme mot de passe dans ce paramètre. Si un CA local est créé, il sera utilisé lors de l'installation express pour l'authentification.

Veillez à entrer la même valeur dans la zone Mot de passe CA et dans la zone de vérification.

#### **Mot de passe de magasin système**

Mot de passe du magasin de certificats \*SYSTEM dans le Gestionnaire de certificats numériques. Si le magasin de certificats \*SYSTEM n'existe pas dans le Gestionnaire de certificats numériques, il est créé au cours de l'installation express qui utilise ce paramètre comme mot de passe. Si un magasin de certificats \*SYSTEM a été créé, l'installation express utilise ce paramètre pour procéder à l'authentification.

Veillez à entrer la même valeur dans la zone Mot de passe de magasin système et dans la zone de vérification.

Cliquez sur **Suivant** pour continuer.

11. Entrez les informations suivantes :

## **ID de l'administrateur de site**

Entrez un ID pour l'administrateur de site WebSphere Commerce. Cet ID vous sera demandé pour accéder à WebSphere Commerce Accelerator, à la console d'administration et à la console d'administration de l'entreprise. Cet ID se verra également affecter le rôle d'administrateur de WebSphere Commerce Payments.

**Important :** Veillez à ne pas oublier l'ID et le mot de passe Administrateur de site entrés lors de l'installation de WebSphere Commerce. Sans ces ID et mot de passe, vous ne pourrez pas accéder à WebSphere Commerce Accelerator, à la console d'administration et à la console d'administration de l'entreprise.

#### **Mot de passe de l'administrateur de site**

Entrez le mot de passe pour l'administrateur de site. Ce mot de passe doit contenir au moins 8 caractères.

#### **Clé de commerçant**

Entrez un nombre hexadécimal à 16 chiffres qui remplit les critères suivants :

- v Il doit contenir au moins un caractère numérique (0–9)
- v Il doit contenir au moins un caractère alphabétique (a–f)

**Important :** Les lettres majuscules ne sont pas admises dans la clé de commerçant.

v Il ne peut pas contenir quatre occurrences consécutives d'un caractère

Un nombre hexadécimal peut uniquement contenir les nombres et les lettres suivants : 0, 1, 2, 3, 4, 5, 6, 7, 8, 9, a, b, c, d, e, f.

La clé de commerçant est utilisée par le gestionnaire de configuration de WebSphere Commerce en tant que clé de chiffrement. Vous devez entrer votre propre clé dans la zone **Clé de commerçant**. Assurez-vous que la clé que vous indiquez suffira à protéger votre site. Après avoir créé un magasin, vous ne pourrez modifier cette clé qu'à l'aide de l'Outil de mise à jour de la base de données. Pour utiliser cet outil, accédez au gestionnaire de configuration, accédez au noeud de base de données de l'instance WebSphere Commerce, cliquez avec le bouton droit de la souris sur le noeud de base de données et sélectionnez **Exécuter outil de mise à jour de base de données**.

Cliquez sur **Suivant** pour continuer.

- 12. Sélectionnez les langues de la documentation que vous souhaitez installer, puis cliquez sur **Suivant** pour continuer.
- 13. Confirmez vos choix d'installation, puis cliquez sur **Suivant**. Pour modifier vos choix, cliquez sur **Précédent**.
- 14. Introduisez le CD 1 d'IBM WebSphere Application Server dans l'unité de CD-ROM sur le système Windows, puis cliquez sur **Suivant**. Une fenêtre DOS s'affiche. Elle fournit des détails sur l'installation du produit WebSphere Application Server.

15. Lorsque le message ″Insert disk 2 of 2. Please press Enter key when ready.″ s'affiche, introduisez le CD-ROM 2 d'IBM WebSphere Application Server dans l'unité de CD-ROM sur le système Windows, et appuyez sur **Entrée**.

Les messages suivants doivent s'afficher à l'issue de l'installation :

- Installation completed successfully.
- Please read the Installation and Initial Configuration documentation.
- Please press the Enter key to end the installation program.

Après que vous avez appuyé sur **Entrée**, la fenêtre DOS se referme.

- 16. Revenez à l'écran d'installation de WebSphere Commerce et introduisez à nouveau le CD 1 de WebSphere Commerce dans l'unité de CD-ROM sur le système Windows, puis cliquez sur **Suivant**.
	- v L'installation de WebSphere Commerce commence. Une fenêtre indiquant le pourcentage d'avancement de l'installation s'affiche dans l'angle inférieur de l'écran.
	- v L'écran de création d'une instance de serveur WebSphere Commerce s'affiche. Le pourcentage d'avancement de l'opération est indiquée dans cette fenêtre.
	- Si vous choisissez d'installer WebSphere Commerce Payments, l'écran de création de l'instance WebSphere Commerce Payments s'affiche. Le pourcentage d'avancement de l'opération est indiquée dans cette fenêtre.
- 17. Un panneau récapitulatif de l'installation s'affiche ; cliquez sur **Suivant** pour continuer.
- 18. Dans la fenêtre de l'assistant d'installation, cliquez sur **Suivant** pour continuer.
- 19. Consultez l'écran Installation terminée. Cliquez sur **Fin** pour quitter l'assistant d'installation.
- **Remarque :** A l'issue de l'installation express, vous devez appliquer les PTF WebSphere Application Server. Pour plus d'informations concernant l'application de ces PTF, consultez le fichier README du produit WebSphere Commerce - Express. La version la plus récente de ce README est disponible sur le site Web de la Bibliothèque technique [WebSphere](http://www.ibm.com/software/commerce/library/) Commerce (http://www.software.ibm.com/software/commerce/wscom/ library/lit-tech.html).

## <span id="page-35-0"></span>**Vérification de l'installation**

Pour vous assurer que l'installation personnalisée de WebSphere Commerce - Express a abouti, vérifiez les éléments suivants :

- 1. Les bibliothèques suivantes doivent exister sur votre système @server iSeries :
	- QWEBCOMM55 WebSphere Commerce Server
	- QCPYMS, QCPYMS55 WebSphere Commerce Payments
	- QEJBAS5 WebSphere Application Server
- 2. En fonction des composants installés, le système de fichiers intégré (IFS) de votre système @server iSeries comporte l'un ou plusieurs des répertoires suivants :
	- v /QIBM/ProdData/CommerceServer55
	- /QIBM/ProdData/CommercePayments/V55
	- /QIBM/ProdData/WebAS5
- 3. Utilisez iSeries Navigator pour afficher les produits installés sur le système Eserver iSeries :
	- a. Sur un ordinateur PC sur lequel le iSeries Navigator est accessible, sélectionnez **Démarrer** → **Programmes** → **IBM iSeries Access pour Windows** → **iSeries Navigator**.
	- b. Dans la fenêtre iSeries Navigator, développez **Management Central (Gestion centralisée)** → **Endpoint Systems (Systèmes d'extrémité)**
	- c. A l'aide du bouton droit de la souris, cliquez sur le système iSeries applicable et sélectionnez **Inventory (Inventaire)** → **Collect (Collecte)**.
	- d. Une nouvelle fenêtre s'affiche. Vérifiez que la case **Software** est cochée. Cliquez sur **OK** pour lancer la collecte.
	- e. Développez **Management Central (Gestion centralisée)** → **Task Activity (Toutes les tâches de gestion centralisée)** → **Inventory (Inventaire)**.
	- f. Dans le panneau de droite, une tâche doit être indiquée pour votre système iSeries. Appuyez sur la touche **F5** (régénération) jusqu'à l'affichage de l'état 'Completed' (terminé).
	- g. Sélectionnez **Management Central (Gestion centralisée)** → **Endpoint Systems (Systèmes d'extrémité)** → *système iSeries* → **Configuration and Service (Configuration et maintenance)** → **Software Inventory (Inventaire logiciel)** → **Installed Products (Produits installés)**.
	- h. Le panneau de droite affiche une liste de produits. Faites défiler l'affichage jusqu'aux produits WebSphere Commerce.

<span id="page-36-0"></span>Le diagramme suivant est un exemple de ce qui s'affiche si tous les composants ont correctement été installés :

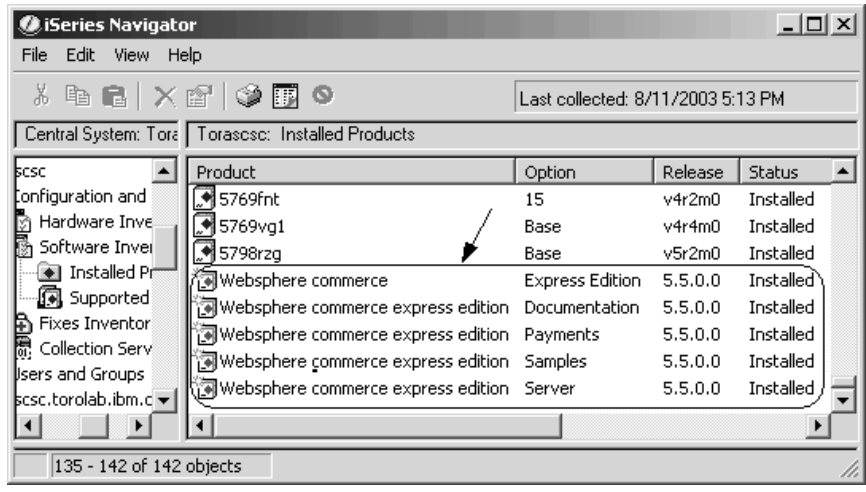

Après avoir vérifié votre installation à l'aide de iSeries Navigator, vous pouvez continuer en vérifiant l'installation à l'aide des fichiers journaux générés au cours de l'installation. Les fichiers journaux sont décrits à la section «Vérification de l'installation à l'aide des fichiers journaux».

# **Vérification de l'installation à l'aide des fichiers journaux**

Pendant l'installation de WebSphere Commerce - Express et de ses composants, des fichiers journaux sont générés. Examinez les fichiers journaux suivants afin de vous assurer que l'installation a abouti.

- «Journal de l'installation de WebSphere Commerce Express»
- v «Journal de [l'installation](#page-37-0) de WebSphere Application Server» à la page 32
- v «Fichiers journaux de création d'instance WebSphere [Commerce»](#page-37-0) à la page [32](#page-37-0)

Pour confirmer l'installation de logiciels non IBM, consultez la documentation qui les accompagne.

# **Journal de l'installation de WebSphere Commerce - Express**

Ce journal contient les messages générés par l'assistant d'installation de WebSphere Commerce - Express. L'emplacement par défaut de ce fichier journal est :

/Installlogs/install\_*date*\_*heure*.log

<span id="page-37-0"></span>Si l'installation de WebSphere Commerce - Express a abouti, les messages suivants s'affichent à la fin du fichier journal :

CMN7704S: IBM WebSphere Commerce Installer has successfully copied file from \tmp\InstallShield\uninstall.qsh to \QIBM\ProdData\CommerceServer55\\_uninst\uninstall.qsh CMN7720S: IBM WebSphere Commerce Installer internal Generic Catch Warning caught: COMMAND ENDED NORMALLY WITH EXIT STATUS 0. /QIBM/ProdData/CommerceServer55/bin/iSeriesFileAuth.sh

Ce message est adapté à la taille de la page de ce manuel. Il peut apparaître différemment dans le fichier journal.

# **Journal de l'installation de WebSphere Application Server**

L'emplacement du fichier journal d'installation WebSphere Application Server (WS5ISTDOUT.LOG) sur le PC Windows correspond à l'emplacement de l'installation. Le fichier journal est stocké dans le dossier temporaire de l'utilisateur du PC qui s'est connecté au lancement de l'installation. Par exemple, sur un poste de travail Windows 2000, le fichier journal peut se trouver dans le répertoire suivant :

*unité*:/Documents and Settings/*util\_PC*/Local Settings/Temp/WebSphere

L'installation de WebSphere Application Server est terminée si le message suivant figure dans le fichier journal WS5ISTDOUT :

Installation completed successfully.

# **Fichiers journaux de création d'instance WebSphere Commerce**

Lors de la création d'instance pendant l'installation de WebSphere Commerce, les fichiers journaux suivants sont créés :

- auction.log
- createdb.log
- createdb.production.log
- GenPluginCfg.log
- populatedb.err.log
- populatedb.log
- populatedb2.err.log
- populatedb2.log
- populatedbnl.log
- populatedbnl.err.log
- Schema.log
- WASConfig.err.log
- WASConfig.log

<span id="page-38-0"></span>Ces fichiers figurent dans le répertoire suivant : *réputil\_WC*/instances/*nom\_instance*/logs

Les valeurs par défaut de *réputil\_WC* sont répertoriées à la section [«Variables](#page-18-0) de [chemin»](#page-18-0) à la page 13 et *nom\_instance* correspond à votre instance WebSphere Commerce.

La création de l'instance a abouti si les fichiers journaux suivants sont vides :

- populatedb.err.log
- populatedb2.err.log
- populatedbnl.err.log
- WASConfig.err.log

Vérifiez également que les fichiers journaux suivants ne contiennent aucune erreur :

- createdb.log
- messages.txt

Si la création d'instance échoue, il est possible de créer manuellement l'instance WebSphere Commerce en suivant les instructions fournies dans le manuel *WebSphere Commerce - Express Installation Guide*.

L'installation de WebSphere Commerce - Express crée une entrée dans la table des informations sur la licence sur votre système iSeries. Pour modifier les informations de WebSphere Commerce - Express, procédez comme suit :

- 1. Sur la ligne de commande iSeries, entrez la commande suivante : WRKLICINF
- 2. Faites défiler les informations jusqu'à **PRODUCT 5724A18** et tapez 2 dans la zone **OPT**.
- 3. Dans la zone **USGLMT**, remplacez la valeur par le nombre de processeurs pour lesquels vous possédez une licence.
- 4. Appuyez sur Entrée. D'autres paramètres s'affichent.
- 5. Modifiez-les si nécessaire.
- 6. Appuyez sur Entrée pour valider les modifications.

#### **Etape suivante**

Après avoir installé WebSphere Commerce - Express et vérifié l'installation, poursuivez avec la configuration de WebSphere Commerce - Express et la création du magasin Express en suivant les instructions du manuel *WebSphere Commerce - Express Easy Start Guide*.

# <span id="page-40-0"></span>**Chapitre 6. Désinstallation des composants WebSphere Commerce - Express**

Les composants WebSphere Commerce - Express doivent être désinstallés dans l'ordre inverse de leur installation. Désinstallez les composants WebSphere Commerce - Express dans l'ordre suivant :

- 1. Client Gestionnaire de configuration de WebSphere Commerce
- 2. WebSphere Commerce Express, WebSphere Commerce Payments, serveur Gestionnaire de configuration de WebSphere Commerce Ces composants doivent être retirés de tous les noeuds sur lesquels ils sont installés avant la désinstallation de tout autre composant.
- 3. WebSphere Application Server
- **Remarque :** Pour plus de détails sur la désinstallation des composants ci-dessus, consultez le manuel *WebSphere Commerce - Express Installation Guide*. Si l'installation échoue, il sera peut-être nécessaire de désinstaller tous les composants et de retenter l'installation.

# **Désinstallation de WebSphere Commerce - Express, de WebSphere Commerce Payments ou du client Gestionnaire de configuration de WebSphere Commerce**

Pour plus d'informations concernant la désinstallation de WebSphere Commerce, de WebSphere Commerce Payments ou du client Gestionnaire de configuration de WebSphere Commerce, consultez le manuel *WebSphere Commerce - Express Installation Guide*. Ce document est disponible via la bibliothèque WebSphere Commerce :

<http://www.ibm.com/software/commerce/library/>

## <span id="page-41-0"></span>**Désinstallation de WebSphere Application Server**

Pour plus d'informations sur la désinstallation de WebSphere Application Server, consultez le manuel *IBM WebSphere Application Server Version 5 Getting Started*. Ce document est disponible via la bibliothèque WebSphere Application Server :

[http://www.ibm.com/servers/eserver/iseries/software/websphere/wsappserver/](http://www.ibm.com/servers/eserver/iseries/software/websphere/wsappserver/docs/docws50.html) [docs/docws50.html](http://www.ibm.com/servers/eserver/iseries/software/websphere/wsappserver/docs/docws50.html)

# <span id="page-42-0"></span>**Chapitre 7. Informations complémentaires**

Des informations complémentaires concernant WebSphere Commerce et ses composants sont disponibles à partir de différentes sources et dans plusieurs formats. Les sections suivantes indiquent les informations disponibles, ainsi que la façon d'y accéder.

#### **Informations sur WebSphere Commerce**

Voici les sources d'informations disponibles pour WebSphere Commerce :

- Aide en ligne de WebSphere Commerce
- v Bibliothèque technique WebSphere Commerce

#### **Aide en ligne de WebSphere Commerce**

Les informations en ligne de WebSphere Commerce constituent votre principale source d'informations pour personnaliser, gérer et reconfigurer WebSphere Commerce. Une fois WebSphere Commerce installé, vous pouvez accéder aux informations en ligne en allant à l'adresse suivante : https://*nom\_hôte*:8000/wchelp/

où *nom\_hôte* est le nom de système hôte qualifié complet de votre instance WebSphere Commerce telle qu'est définie à la section [«Variables](#page-7-0) utilisées dans ce [manuel»](#page-7-0) à la page 2.

## **Bibliothèque technique WebSphere Commerce**

La bibliothèque technique WebSphere Commerce est accessible à l'adresse URL suivante :

<http://www.ibm.com/software/commerce/library/>

Une copie du présent document et des versions mises à jour sont disponibles sous forme de fichiers PDF à partir de la section Bibliothèque du site Web de WebSphere Commerce. En outre, une documentation mise à jour est également disponible sur le site Web de la bibliothèque technique WebSphere Commerce.

## **Informations sur WebSphere Commerce Payments**

L'aide relative à WebSphere Commerce Payments est accessible en cliquant sur l'icône d'aide suivante :

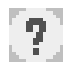

Cette icône d'aide est présente au sein de l'interface utilisateur de WebSphere Commerce Payments dans la Console d'administration WebSphere Commerce et dans WebSphere Commerce Accelerator ainsi que dans l'interface utilisateur autonome de WebSphere Commerce Payments, à l'adresse suivante :

http://*nom\_hôte*:*port\_http*/webapp/PaymentManager

ou

https://*nom\_hôte*:*port\_ssl*/webapp/PaymentManager

Les variables sont définies comme suit :

*nom\_hôte*

Nom hôte TCP/IP qualifié complet du serveur Web associé à WebSphere Commerce Payments.

#### *port\_http*

Port HTTP utilisé par WebSphere Commerce Payments. Il s'agit par défaut du port HTTP 5432.

*port\_ssl*

Port SSL utilisé par WebSphere Commerce Payments. Il s'agit par défaut du port SSL 5433.

Si WebSphere Commerce Payments prend en charge SSL, vous pouvez utiliser l'une ou l'autre des adresses URL. Si WebSphere Commerce Payments ne prend pas en charge SSL, vous ne pouvez utiliser que l'adresse URL non sécurisée (http).

L'aide est également accessible à l'adresse URL suivante : http://*nom\_hôte*:*port\_http*/webapp/PaymentManager/*langue*/docenter.html

ou

https://*nom\_hôte*:*port\_ssl*/webapp/PaymentManager/*langue*/docenter.html

Les variables sont définies comme suit :

*nom\_hôte*

Nom hôte TCP/IP qualifié complet du serveur Web associé à WebSphere Commerce Payments.

*port\_http*

Port HTTP utilisé par WebSphere Commerce Payments. Il s'agit par défaut du port HTTP 5432.

*port\_ssl*

Port SSL utilisé par WebSphere Commerce Payments. Il s'agit par défaut du port SSL 5433.

*langue* Code de la langue dans laquelle la page d'aide doit s'afficher. Ce code

est généralement représenté par deux lettres. Ces codes langue sont les suivants :

<span id="page-44-0"></span>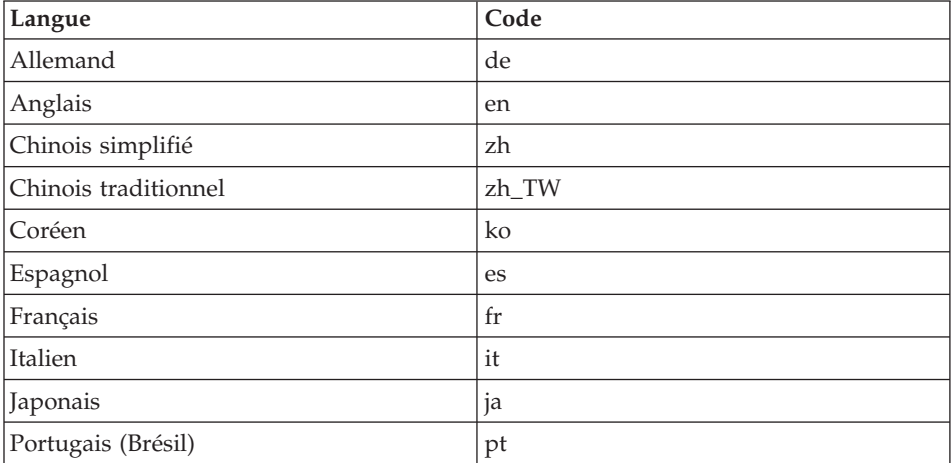

Des informations supplémentaires concernant WebSphere Commerce Payments et les cassettes Payments sont disponibles dans la bibliothèque technique WebSphere Commerce :

<http://www.ibm.com/software/commerce/library/>

#### **Informations sur IBM HTTP Server**

Des informations concernant IBM HTTP Server sont disponibles sur le site Web IBM HTTP Server :

<http://www.ibm.com/software/webservers/httpservers/>

Vous trouverez des documents au format HTML, sous forme de fichiers PDF ou les deux.

#### **Informations sur WebSphere Application Server**

Des informations concernant WebSphere Application Server sont disponibles sur le site InfoCenter WebSphere Application Server :

<http://www.ibm.com/software/webservers/appserv/infocenter.html>

#### **Informations sur DB2 Universal Database**

De la documentation DB2 est disponible dans la bibliothèque technique DB2 : <http://www.ibm.com/software/data/db2/library/>

Pour plus d'informations sur les instructions SQL, consultez le document DB2 Universal Database for iSeries SQL Reference à l'adresse URL suivante : <http://publib.boulder.ibm.com/html/as400/infocenter.html>

## <span id="page-45-0"></span>**Autres publications IBM**

Vous pouvez vous procurer des copies de la plupart des publications IBM auprès des revendeurs ou représentants commerciaux agréés IBM.

# <span id="page-46-0"></span>**Remarques**

Le présent document peut contenir des informations ou des références concernant certains produits,

logiciels ou services IBM non annoncés dans ce pays. Pour plus de détails, référez-vous aux documents d'annonce disponibles dans votre pays, ou adressez-vous à votre partenaire commercial IBM. Toute référence à un produit, logiciel ou service IBM n'implique pas que seul ce produit, logiciel ou service puisse être utilisé. Tout autre élément fonctionnellement équivalent peut être utilisé, s'il n'enfreint aucun droit d'IBM. Il est de la responsabilité de l'utilisateur d'évaluer et de vérifier lui-même les installations et applications réalisées avec des produits, logiciels ou services non expressément référencés par IBM.

IBM peut détenir des brevets ou des demandes de brevet couvrant les produits mentionnés dans le présent document. La remise de ce document ne vous donne aucun droit de licence sur ces brevets ou demandes de brevet. Si vous désirez recevoir des informations concernant l'acquisition de licences, veuillez en faire la demande par écrit à l'adresse suivante :

IBM EMEA Director of Licensing IBM Europe Middle-East Africa Tour Descartes La Défense 5 2, avenue Gambetta 92066 - Paris-La Défense CEDEX France

Les informations sur les licences concernant les produits utilisant un jeu de caractères double octet peuvent être obtenues par écrit à l'adresse suivante :

IBM World Trade Asia Corporation Licensing 2-31 Roppongi 3-chome, Minato-ku Tokyo 106, Japan

Le paragraphe suivant ne s'applique ni au Royaume-Uni, ni dans aucun pays dans lequel il serait contraire aux lois locales.

LE PRESENT DOCUMENT EST LIVRE EN L'ETAT. IBM DECLINE TOUTE RESPONSABILITE, EXPLICITE OU IMPLICITE, RELATIVE AUX INFORMATIONS QUI Y SONT CONTENUES, Y COMPRIS EN CE QUI CONCERNE LES GARANTIES DE VALEUR MARCHANDE OU D'ADAPTATION A VOS BESOINS.

Certaines juridictions n'autorisent pas l'exclusion des garanties implicites, auquel cas l'exclusion ci-dessus ne vous sera pas applicable.

Le présent document peut contenir des inexactitudes ou des coquilles. Il est mis à jour périodiquement. Chaque nouvelle édition inclut les mises à jour. IBM peut modifier sans préavis les produits et logiciels décrits dans ce document.

Les références à des sites Web non IBM sont fournies à titre d'information uniquement et n'impliquent en aucun cas une adhésion aux données qu'ils contiennent. Les éléments figurant sur ces sites Web ne font pas partie des éléments du présent produit IBM et l'utilisation de ces sites relève de votre seule responsabilité.

IBM pourra utiliser ou diffuser, de toute manière qu'elle jugera appropriée et sans aucune obligation de sa part, tout ou partie des informations qui lui seront fournies.

Les licenciés souhaitant obtenir des informations permettant : (i) l'échange des données entre des logiciels créés de façon indépendante et d'autres logiciels (dont celui-ci), et (ii) l'utilisation mutuelle des données ainsi échangées, doivent adresser leur demande à :

IBM Canada Ltd. Office of the Lab Director 8200 Warden Avenue Markham, Ontario L6G 1C7 Canada

Ces informations peuvent être soumises à des conditions particulières, prévoyant notamment le paiement d'une redevance.

Le logiciel sous licence décrit dans ce document et tous les éléments sous licence disponibles s'y rapportant sont fournis par IBM conformément aux dispositions de l'ICA, des Conditions internationales d'utilisation des logiciels IBM ou de tout autre accord équivalent.

#### <span id="page-48-0"></span>**Marques**

Les termes qui suivent sont des marques d'International Business Machines Corporation dans certains pays :

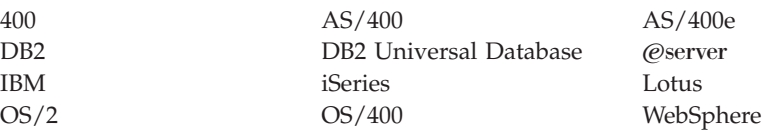

Java et toutes les marques et logos incluant Java sont des marques ou des marques déposées de Sun Microsystems, Inc. aux Etats-Unis et/ou dans certains autres pays.

Microsoft et Windows sont des marques ou des marques déposées de Microsoft Corporation dans certains pays.

D'autres sociétés sont propriétaires des autres marques, noms de produits ou logos qui pourraient apparaître dans ce document.

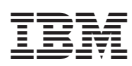

Référence : CT2EZFR

 $(1P)$  P/N:  $CT2EZFR$ (1P) P/N: CT2EZFR

GC11-2072-00

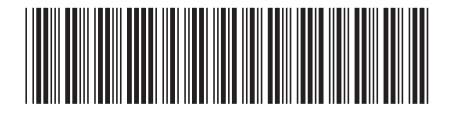